### $\overline{F}$ VIRTUAL PLAYER ET FITNESS  $\Lambda$

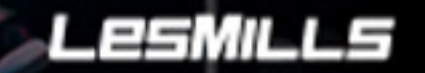

planetagua

# **GUIDE UTILISATEUR**

#### choix et programmation du cours

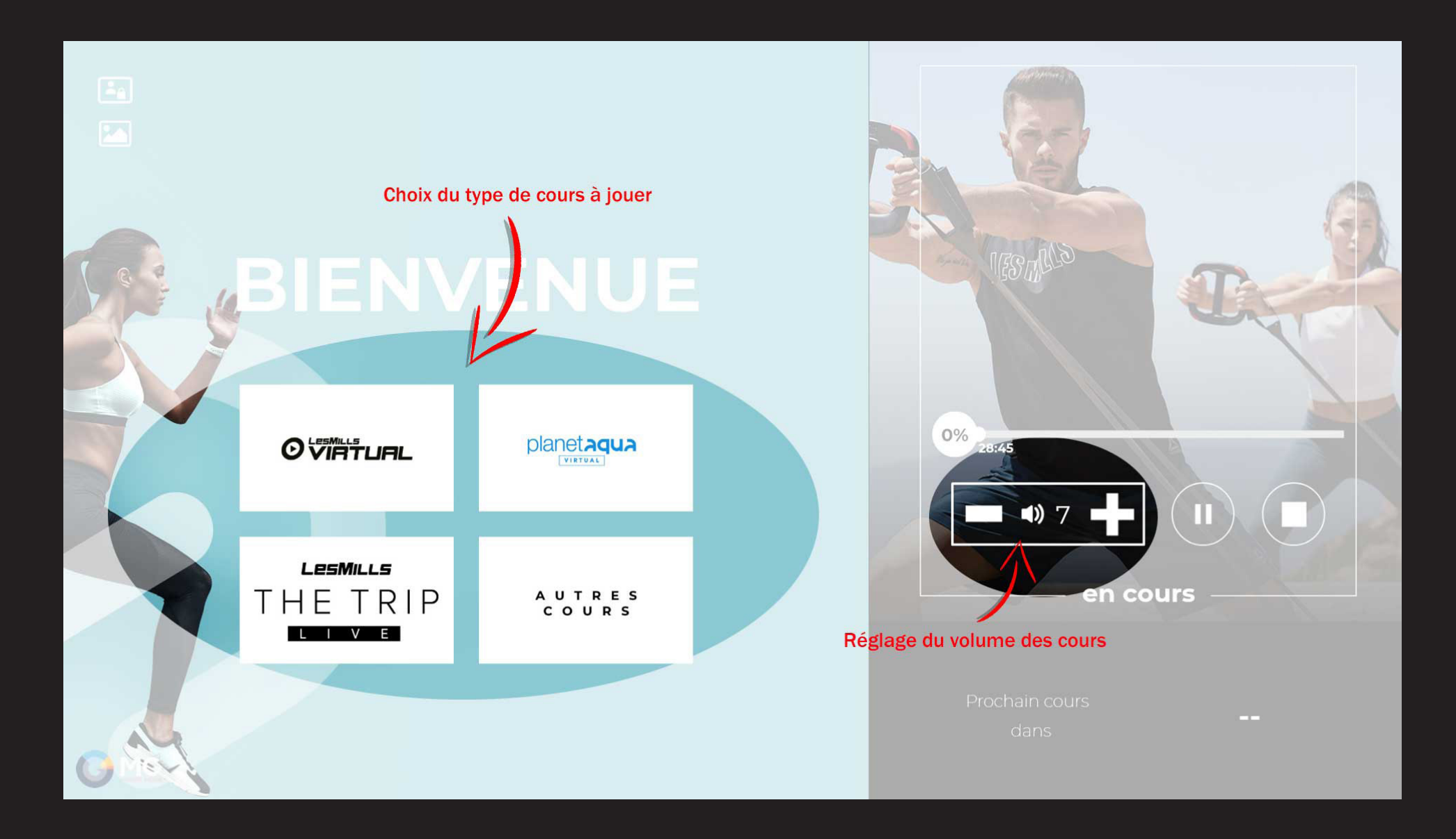

### accéder aux paramètres

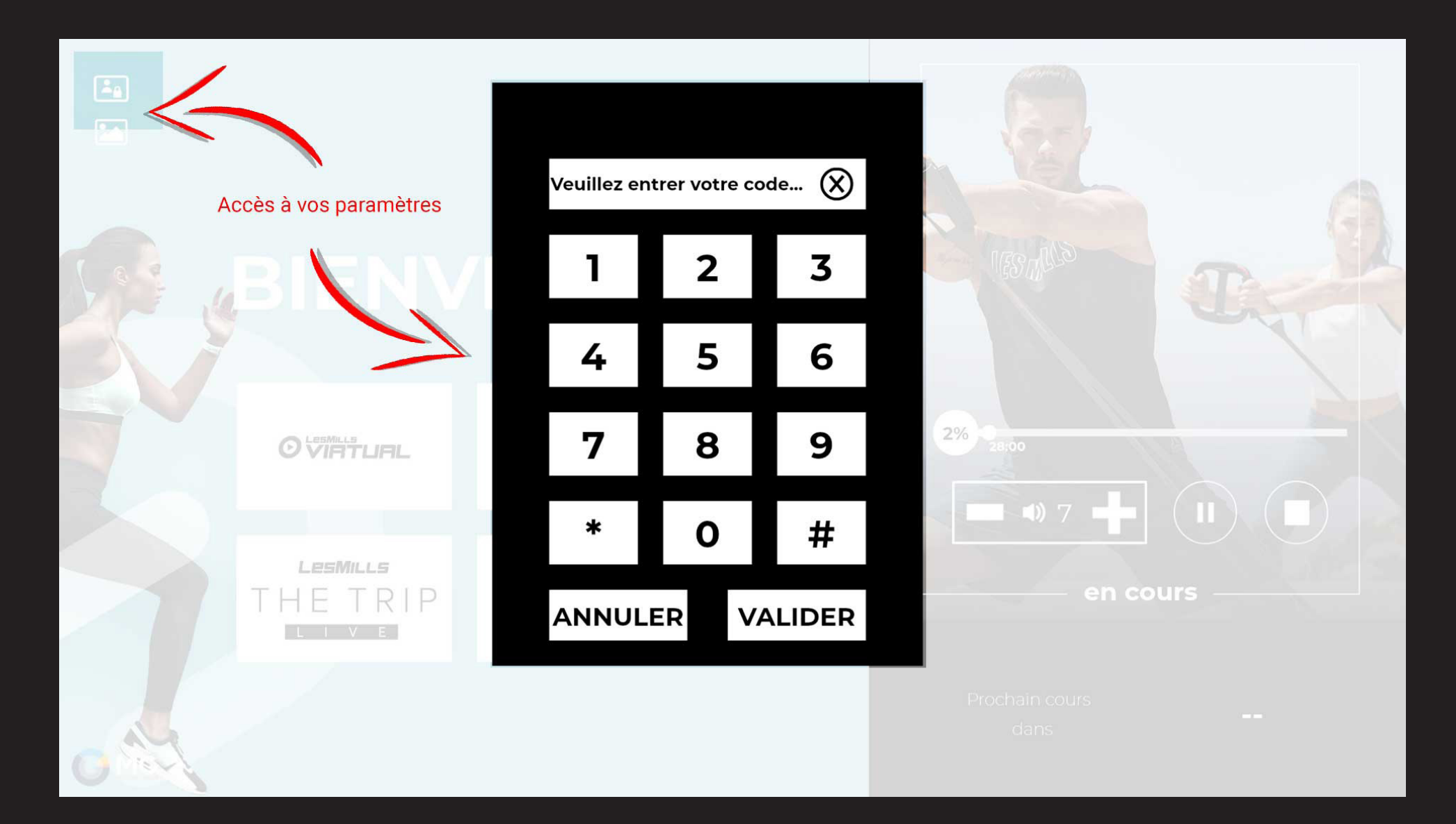

# **PARAMETRES**

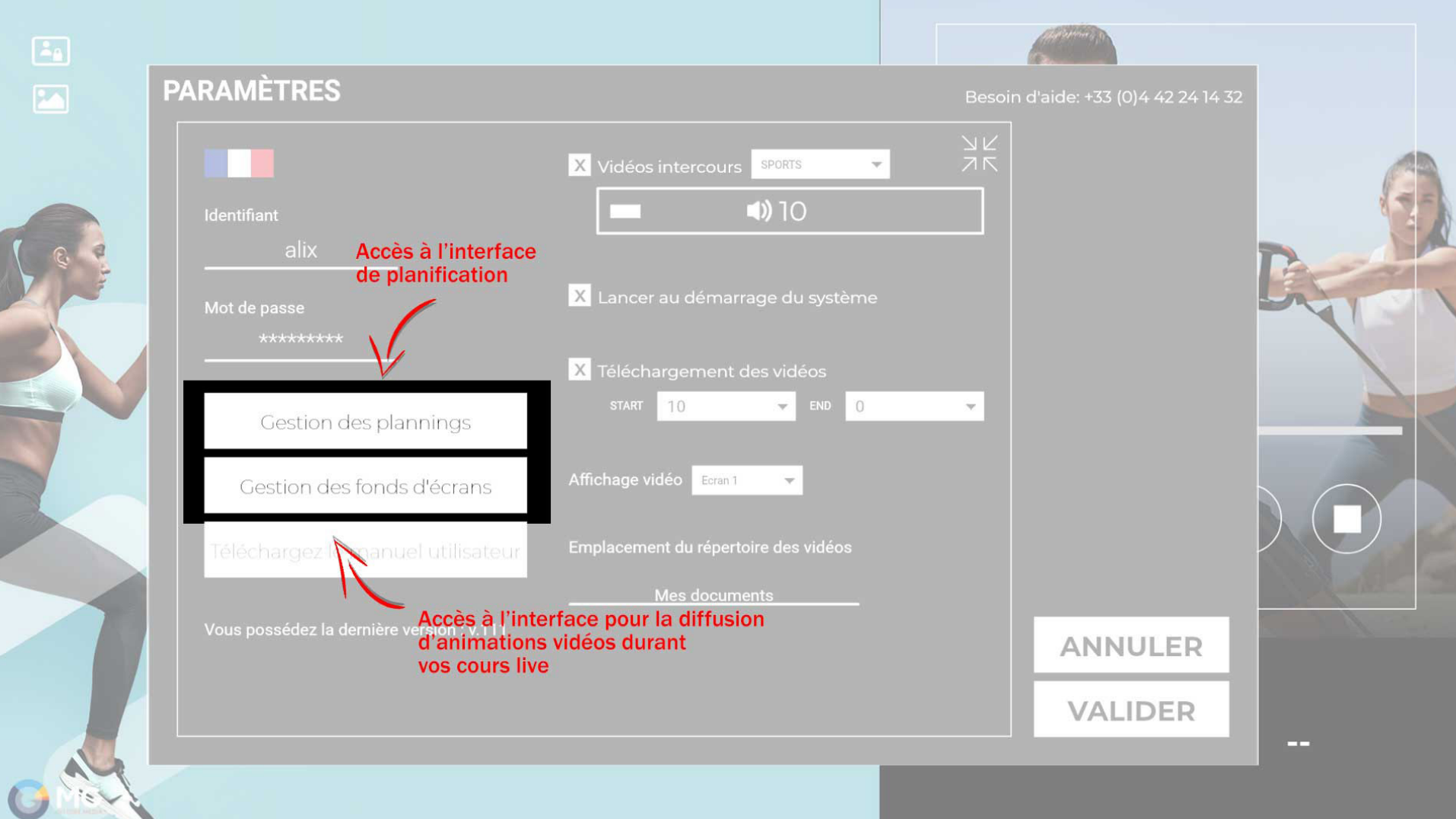

# Paramètres des vidéos intercours

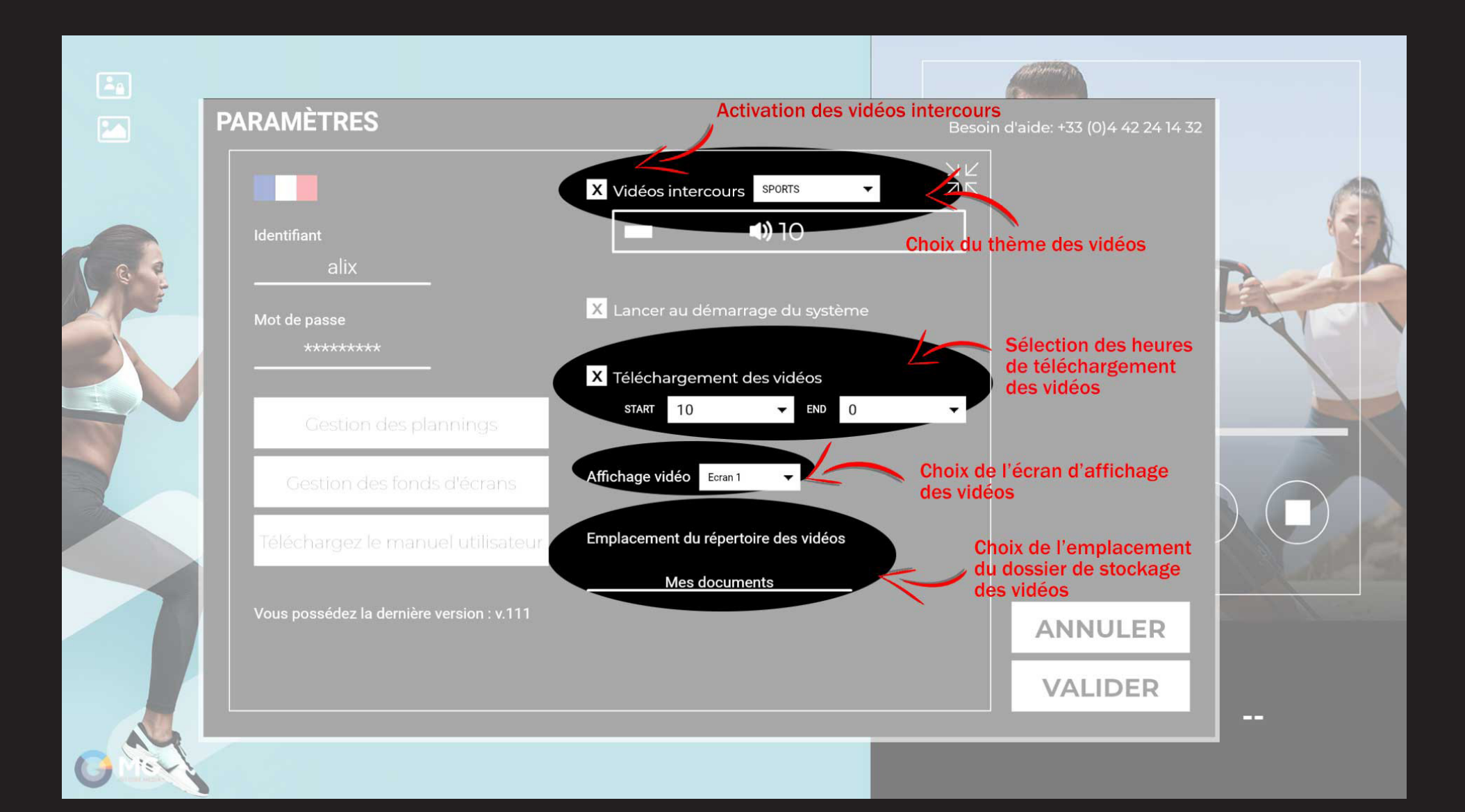

# Interrompre les vidéos intercours

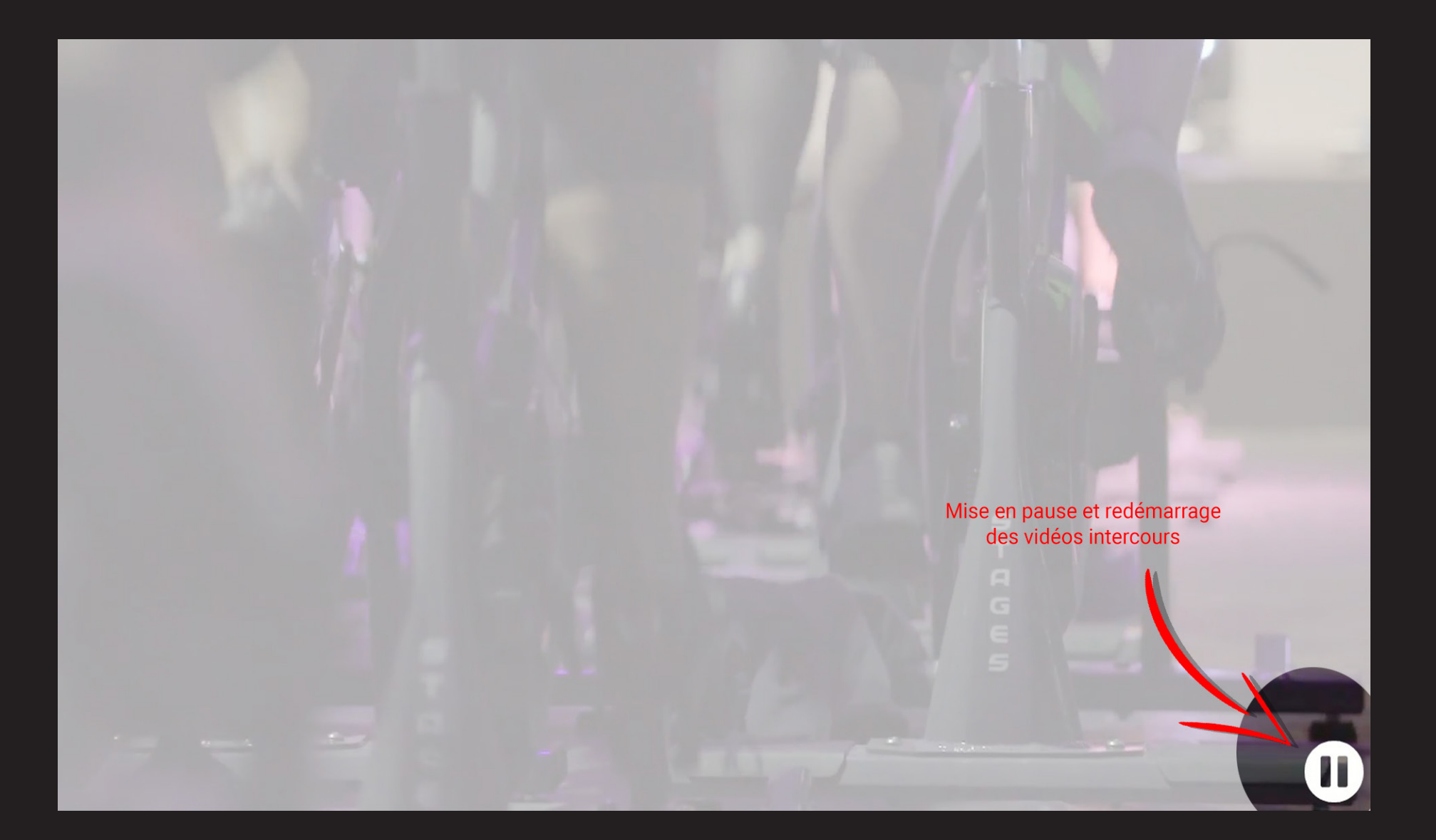

# INTégrer le planning sur son site

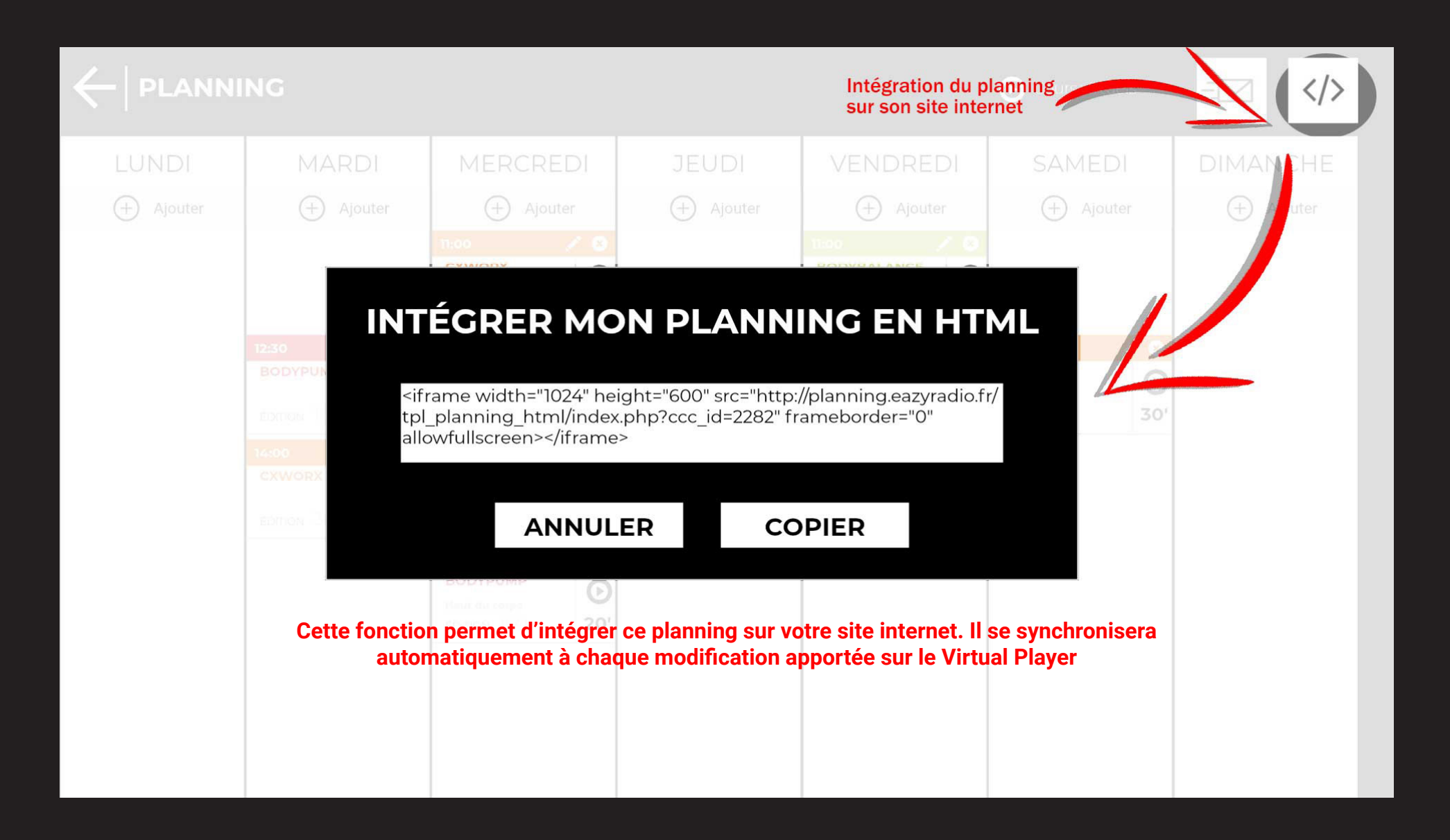

### récupérer le planning par mail

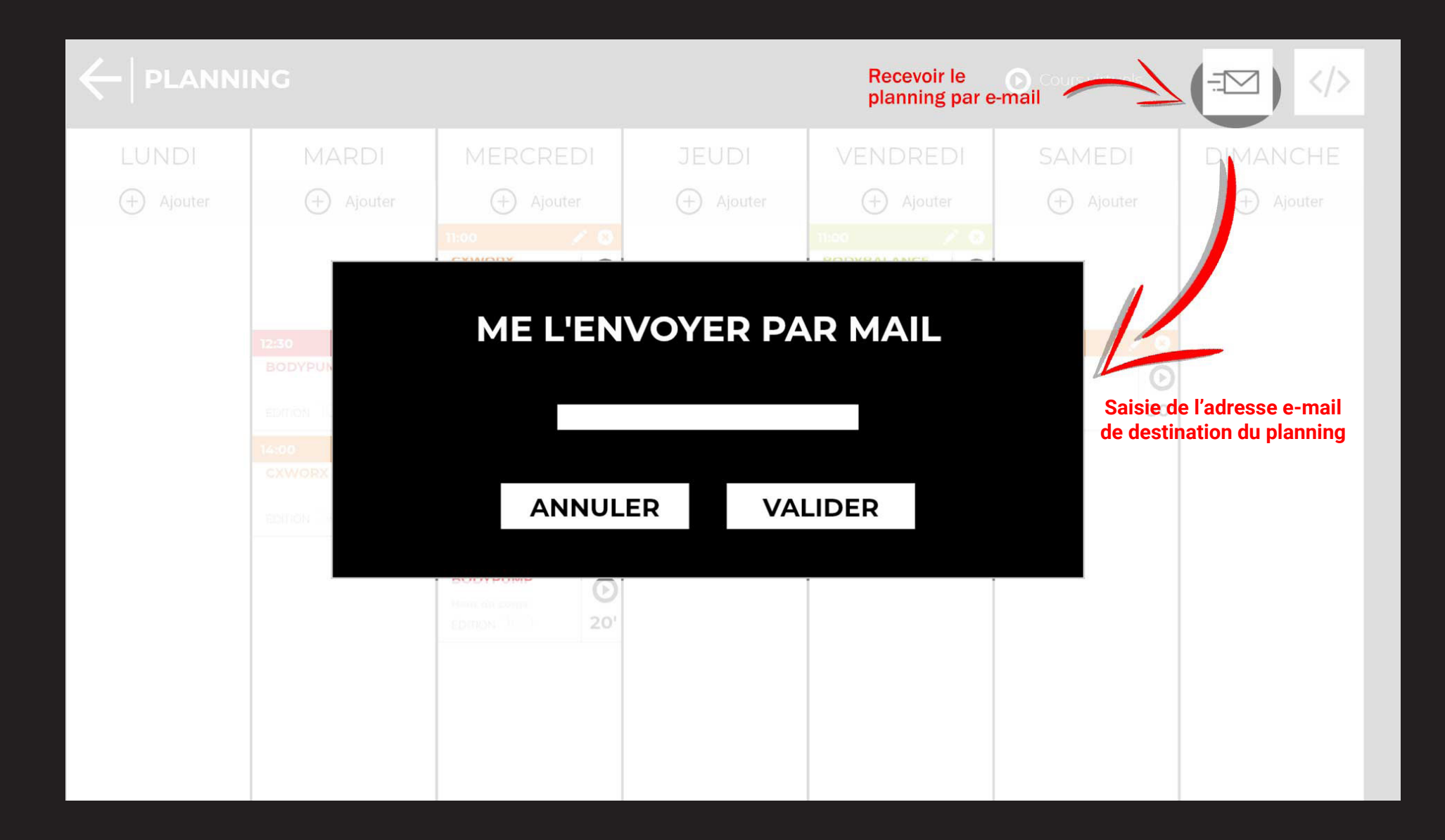

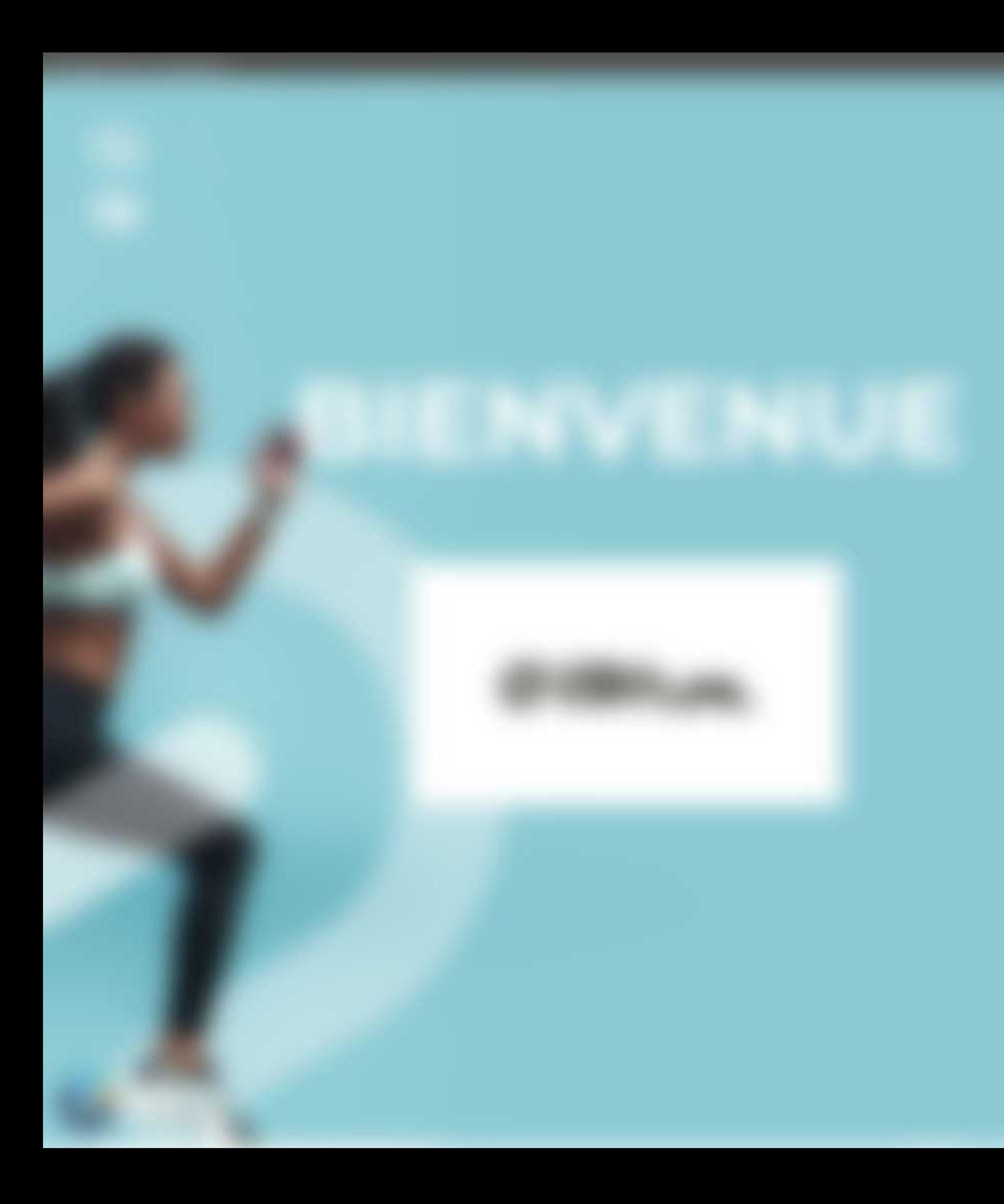

# $\sqrt{P}$ VIRTUAL PLAYER PLANET FITNESS

# LA FONCTION "VIDÉOS LOCALES"

# LE MANUEL

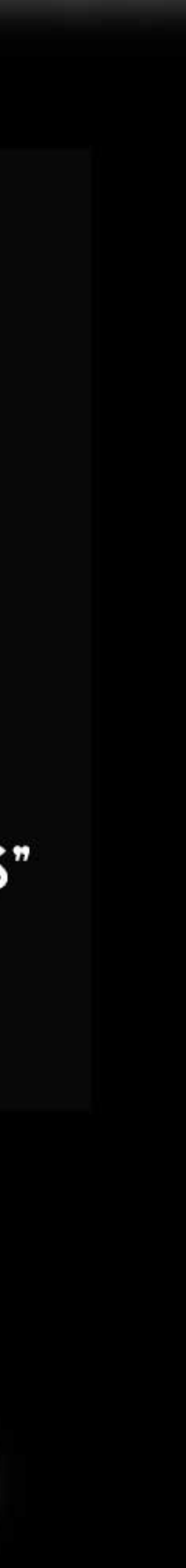

<u>اءُ ا</u>

 $\boxed{2}$ 

#### **ACCÉDER AUX PARAMÈTRES**

# **GIENVENUE**

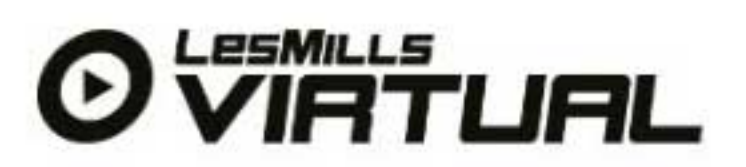

Prochain cours

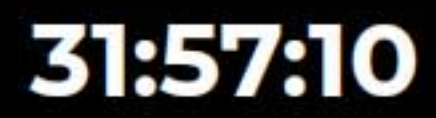

**BODYBALANCE-YOGA dans** 

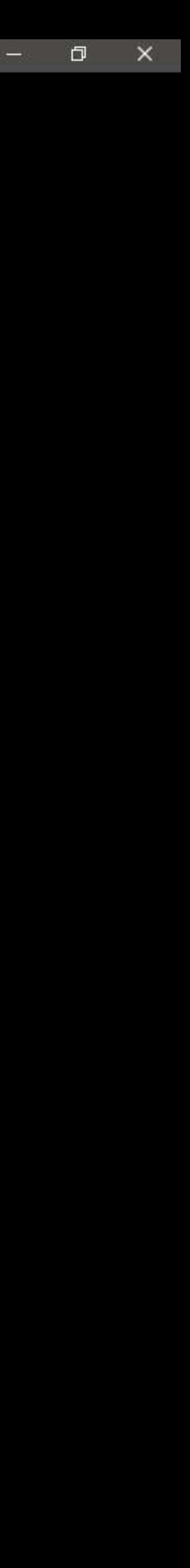

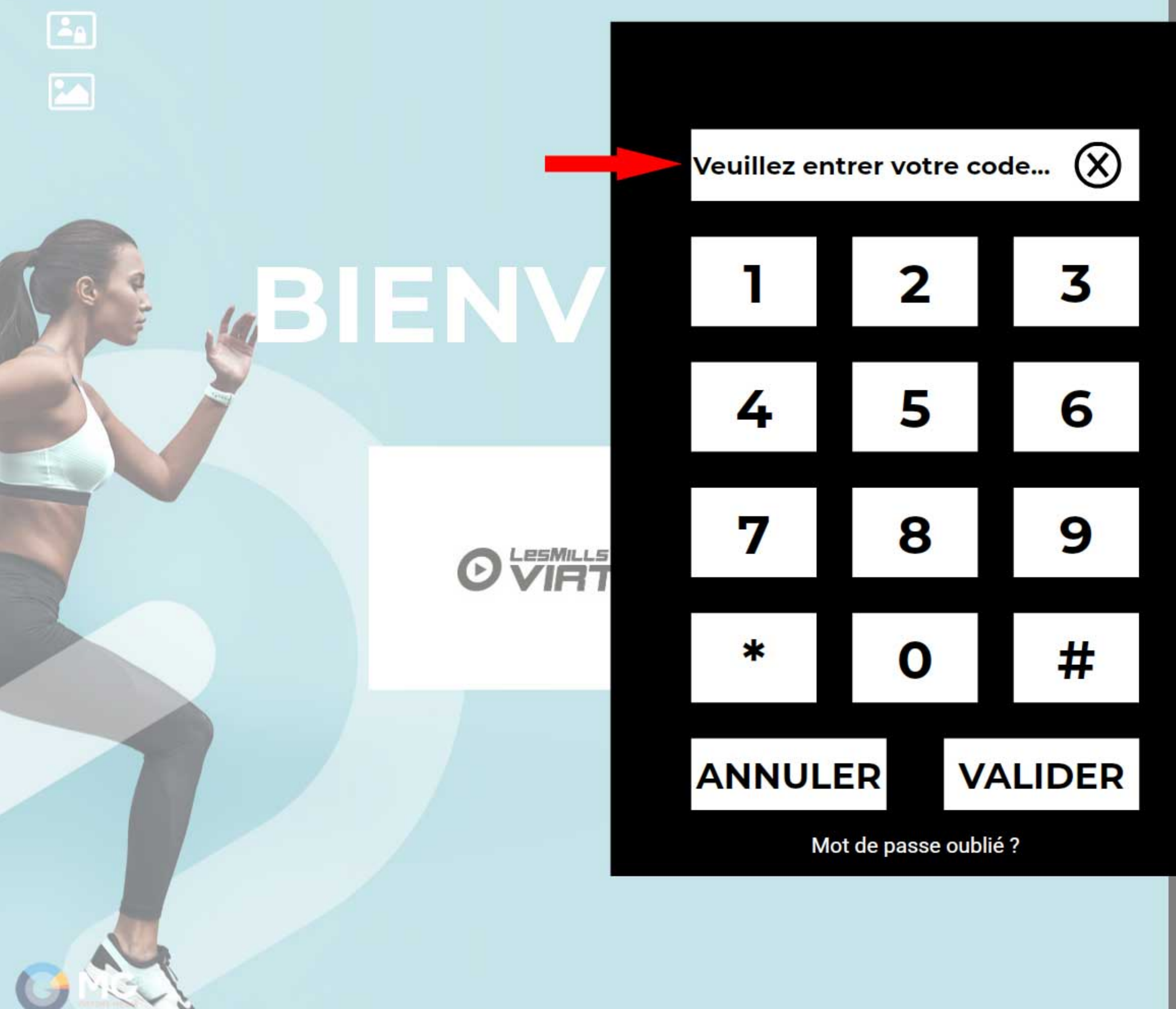

Prochain cours

**BODYBALANCE-YOGA** dans

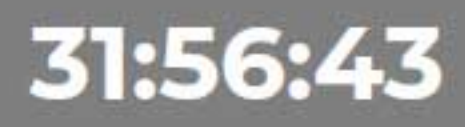

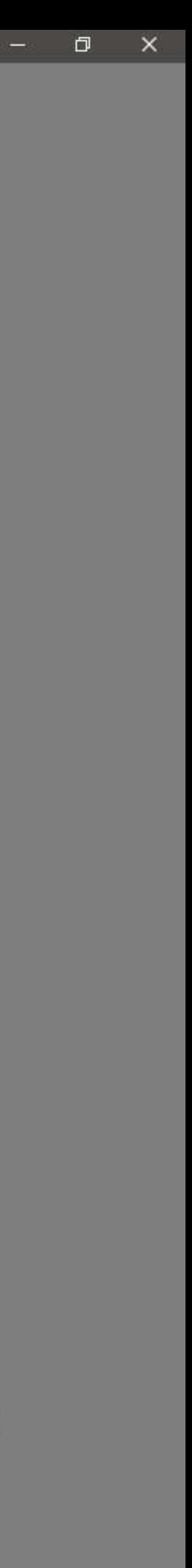

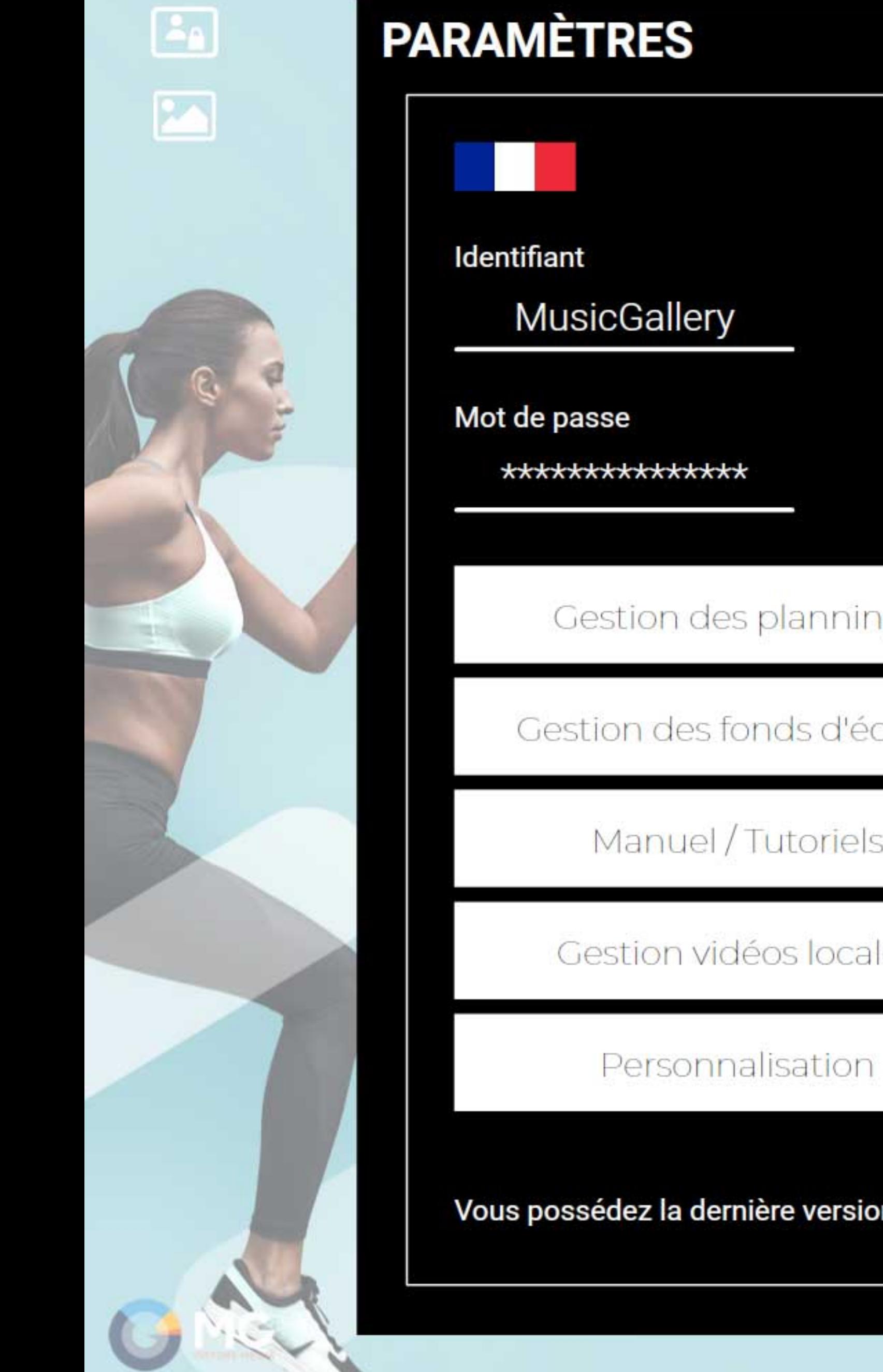

# Vidéos inter Lancer au d X Télécharger **START**  $\overline{0}$ Gestion des plannings Affichage vidéo Gestion des fonds d'écrans Emplacement du Manuel / Tutoriels Mes o Gestion vidéos locales **CLIQU** Personnalisation St

Vous possédez la dernière version : v.116

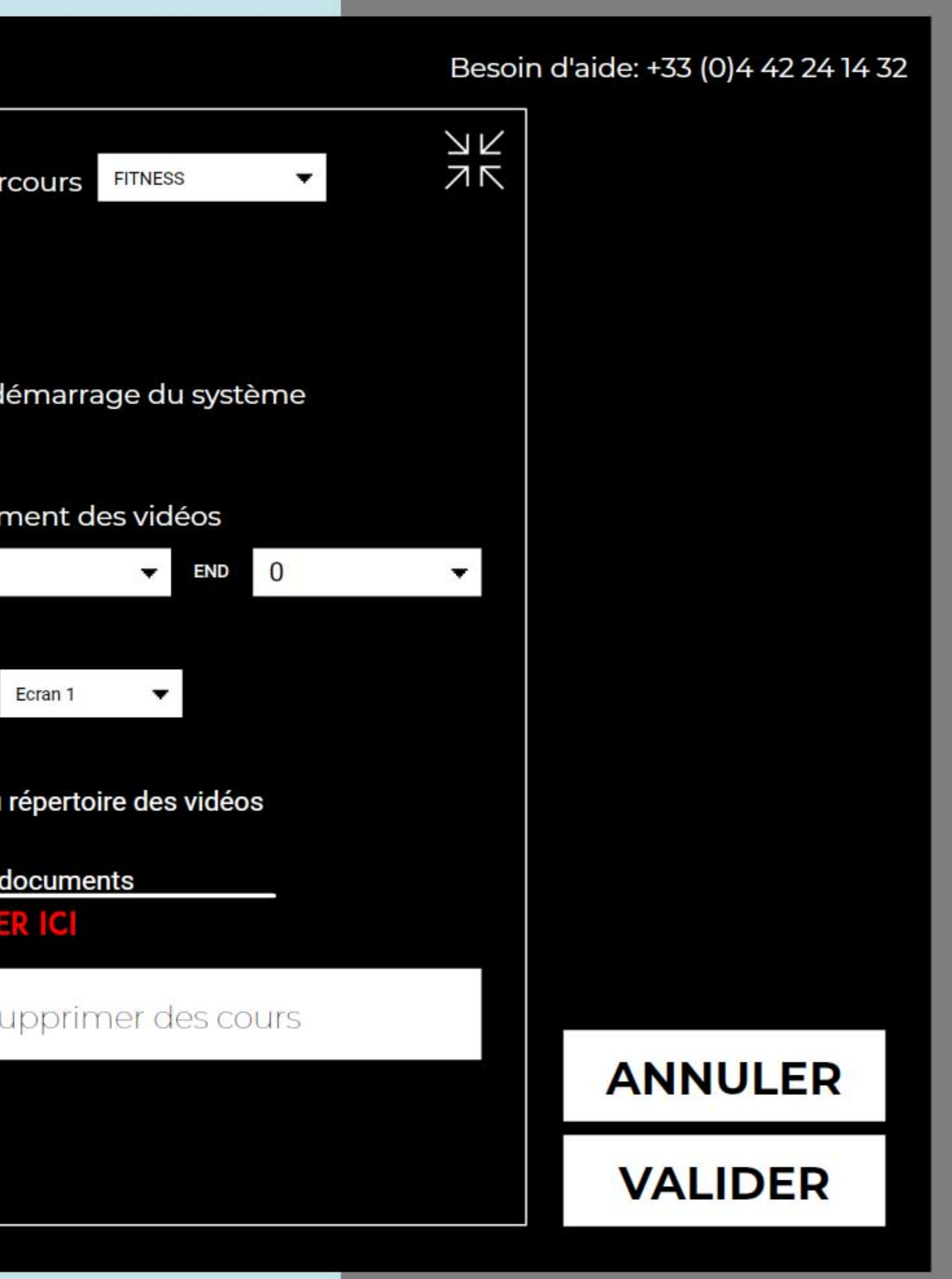

#### 31:56:22

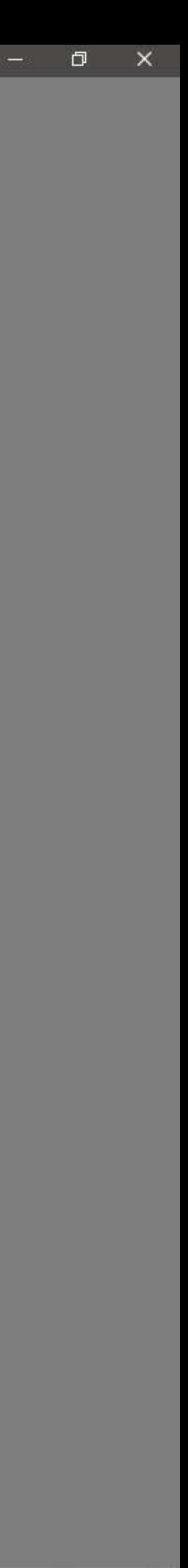

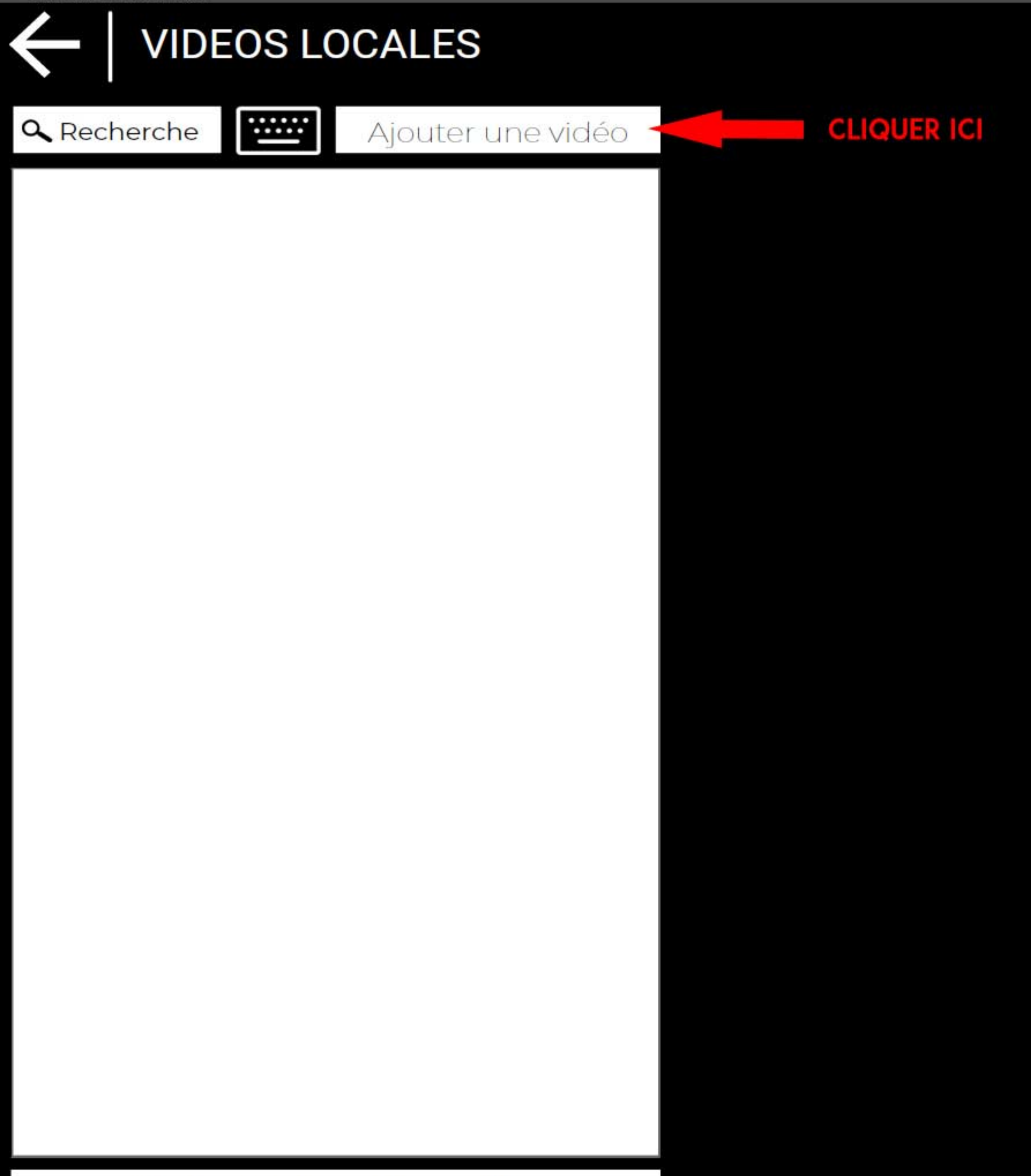

#### EDITION DES CATEGORIES

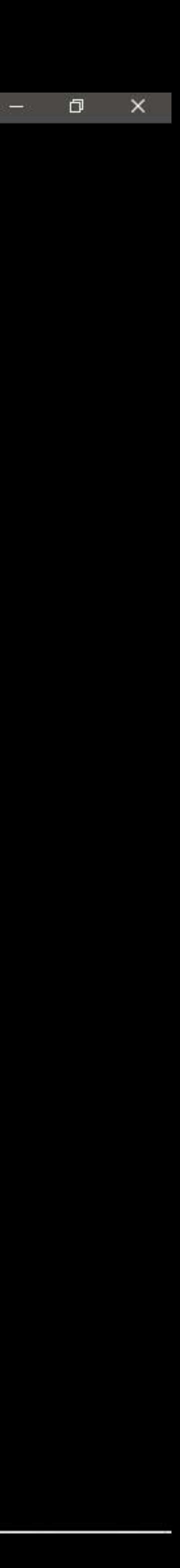

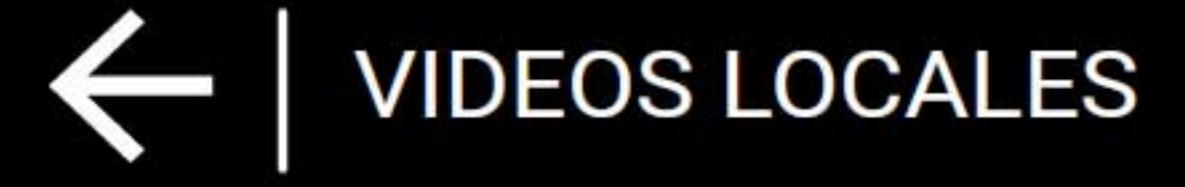

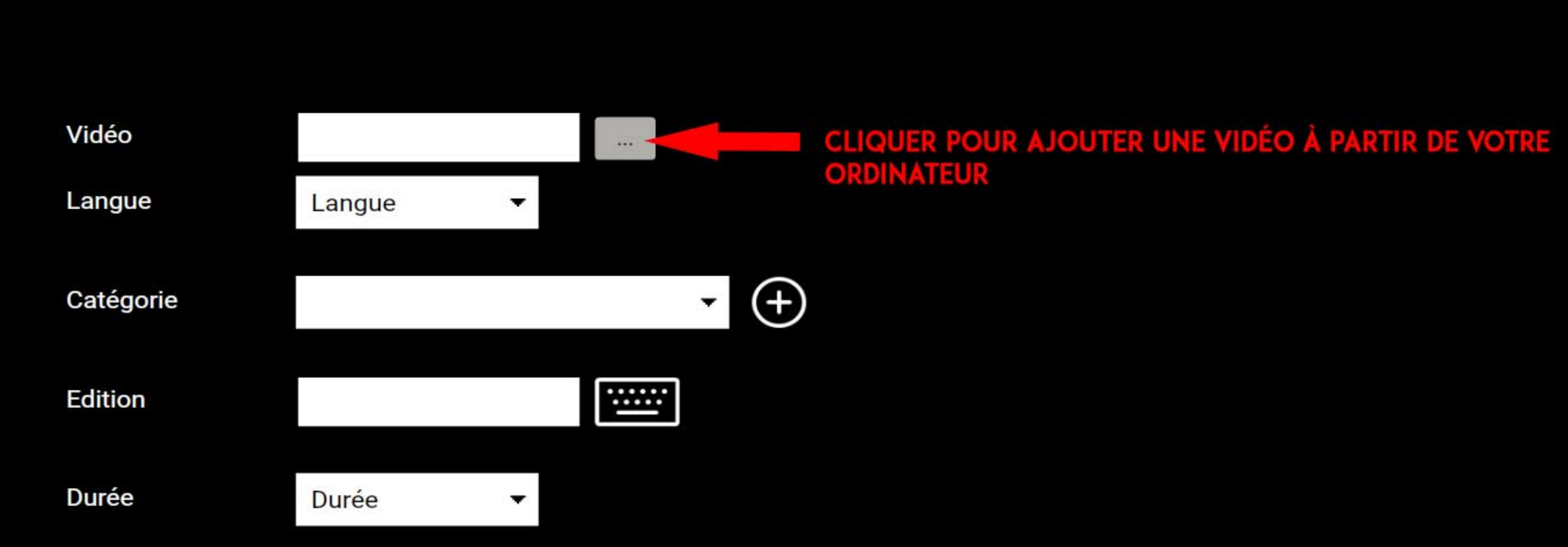

Prévisualisation

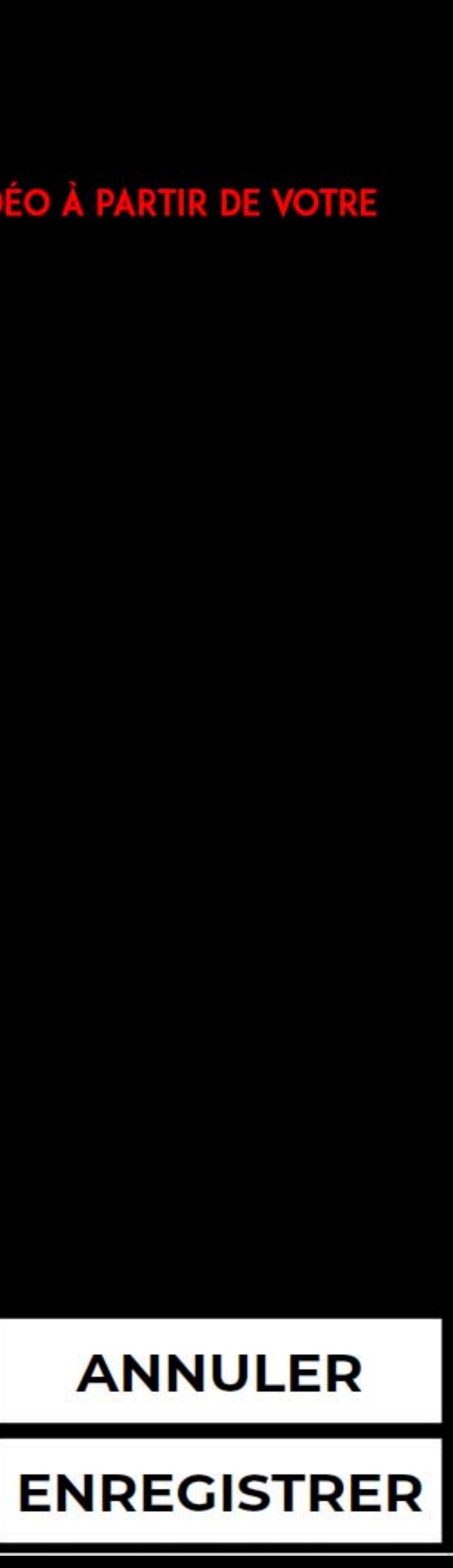

 $\Box$   $\Box$   $\times$ 

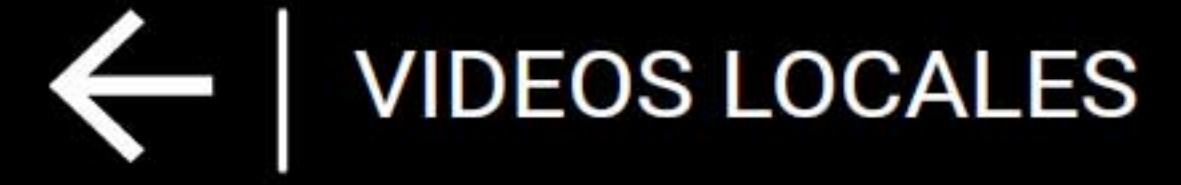

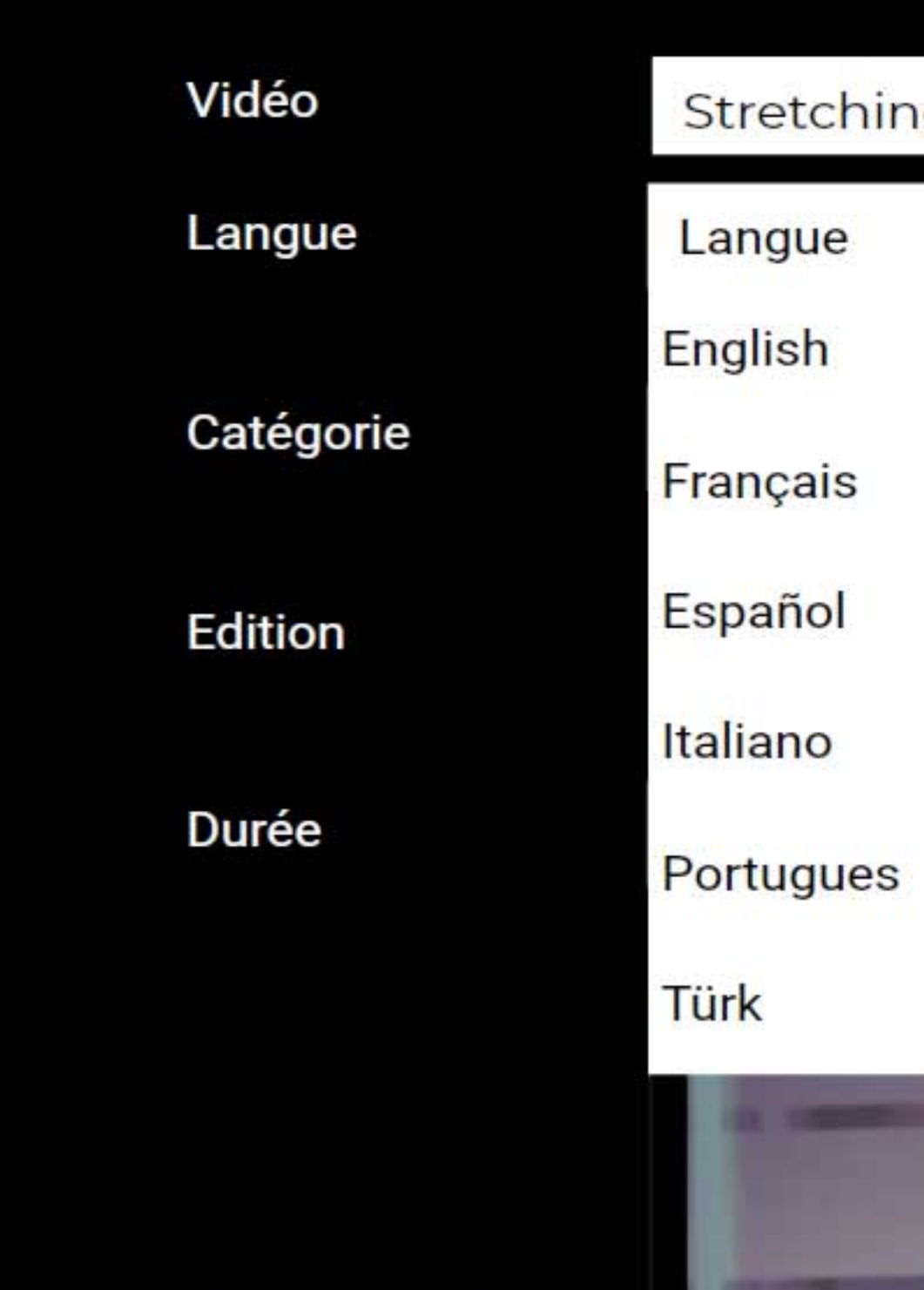

Prévisualisation

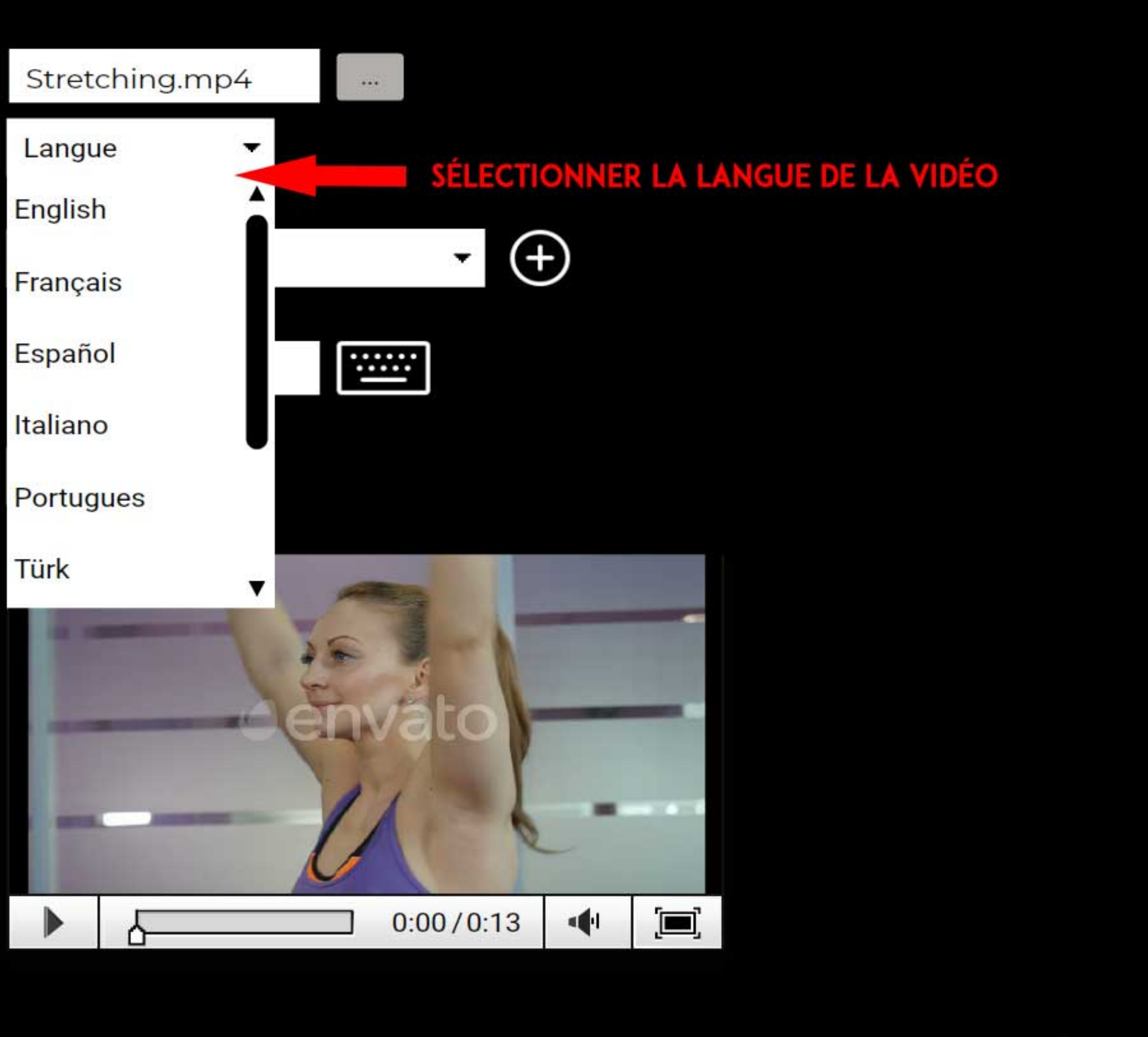

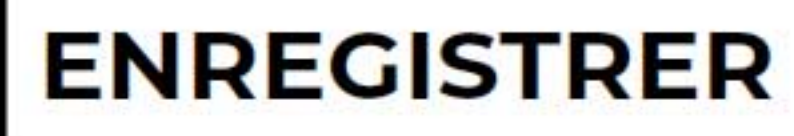

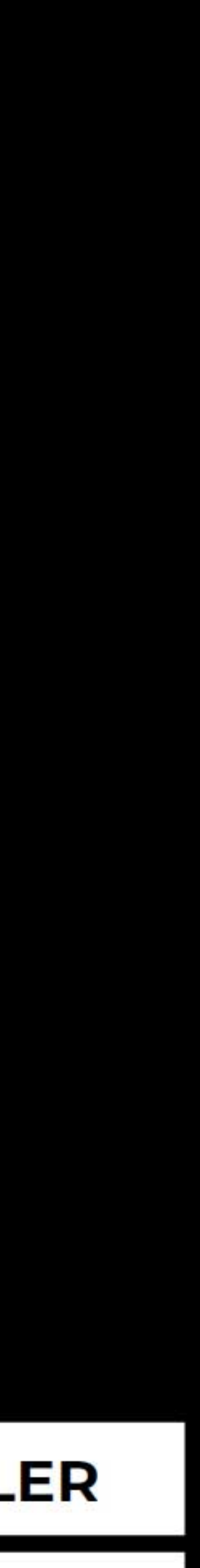

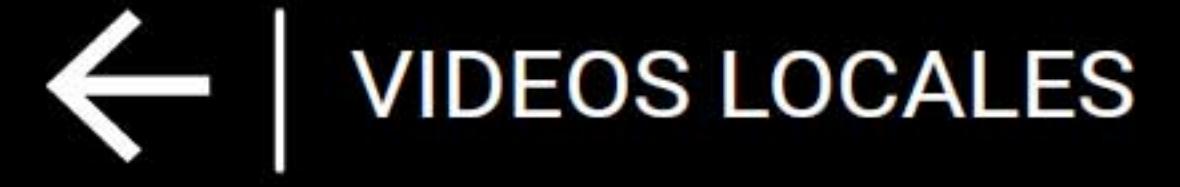

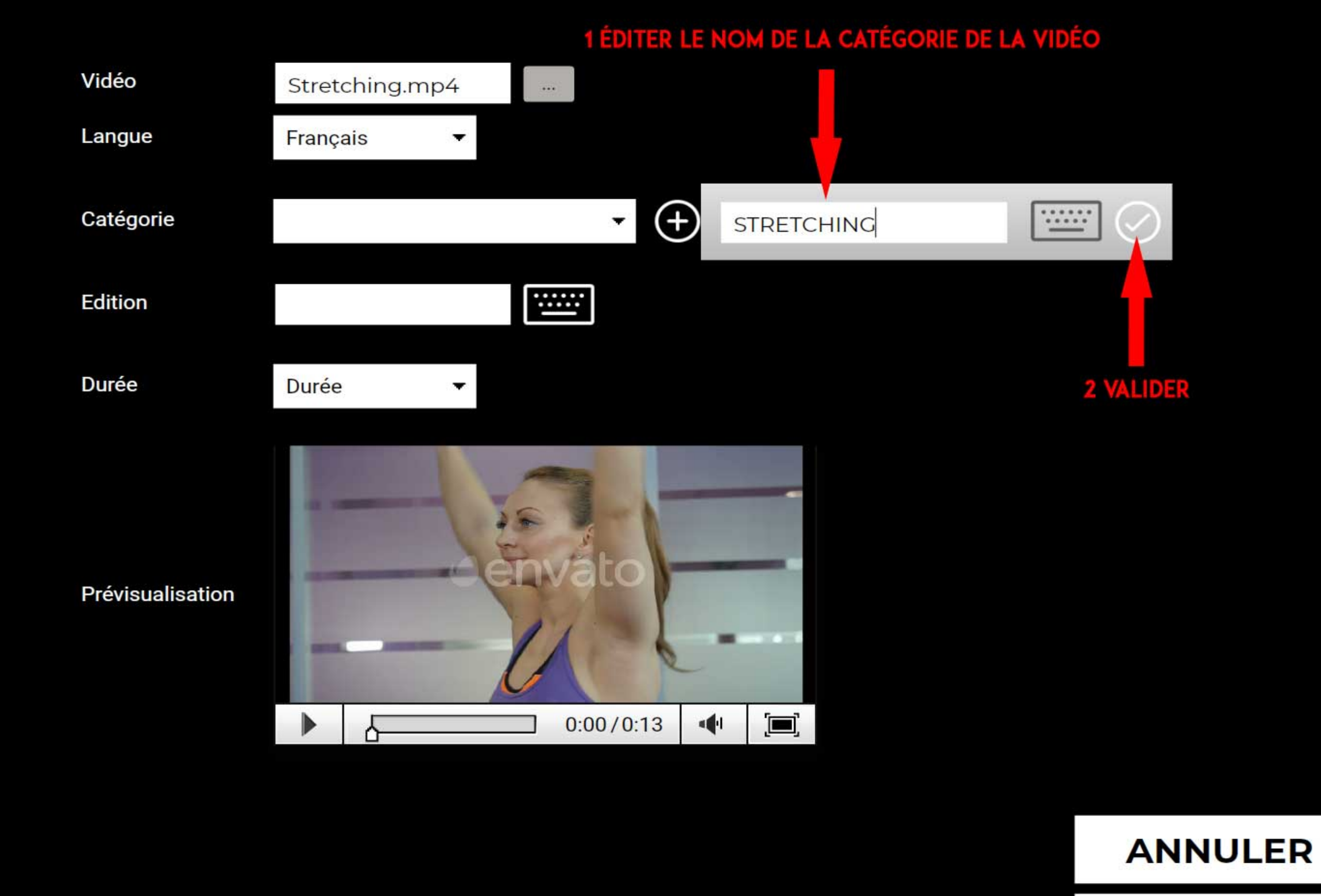

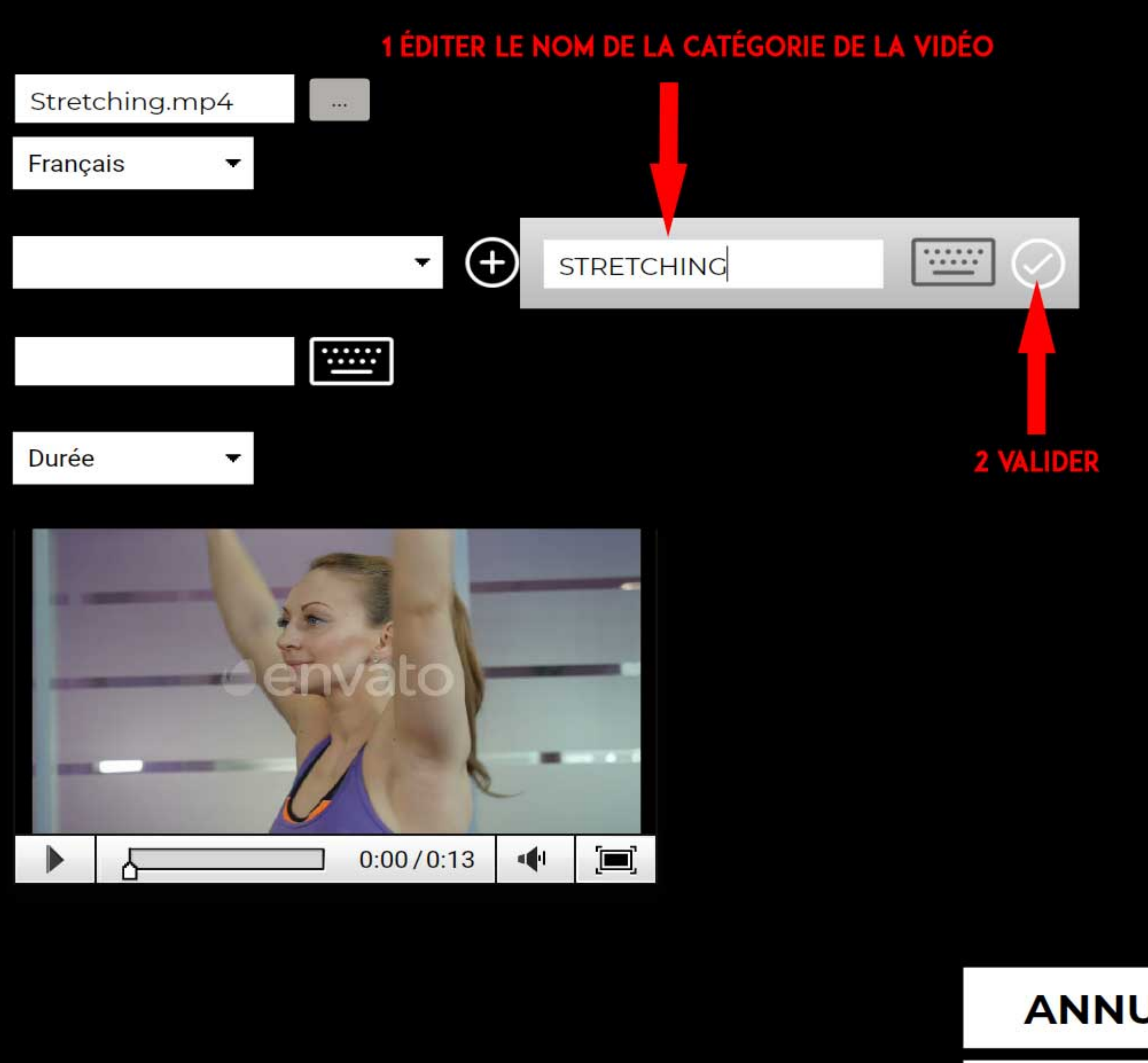

**ENREGISTRER** 

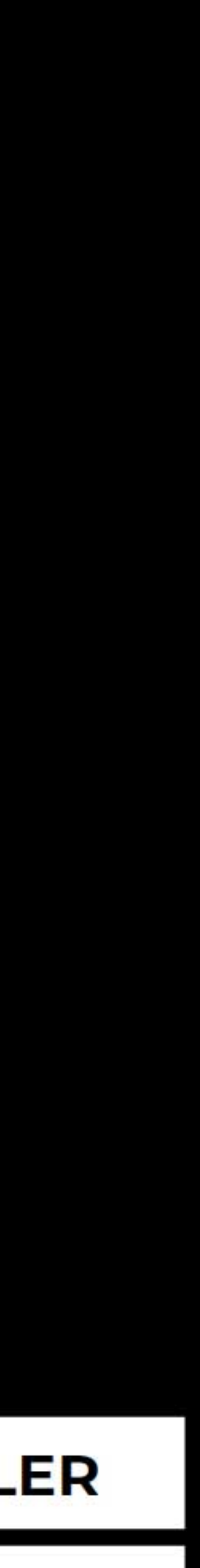

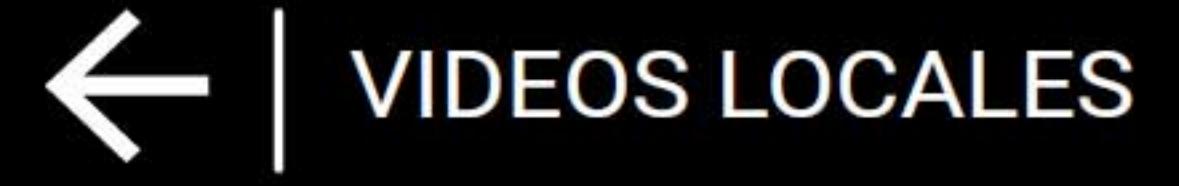

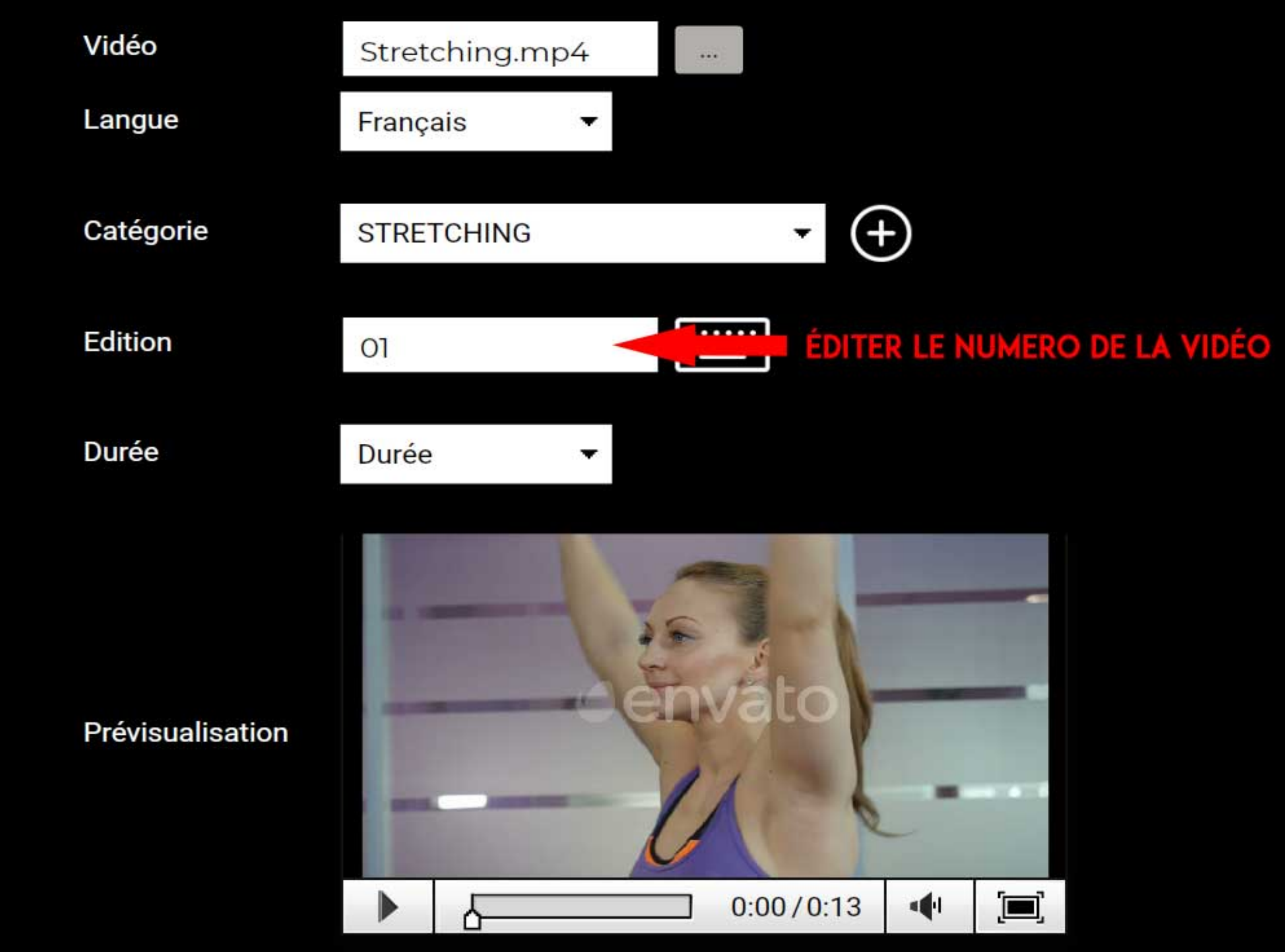

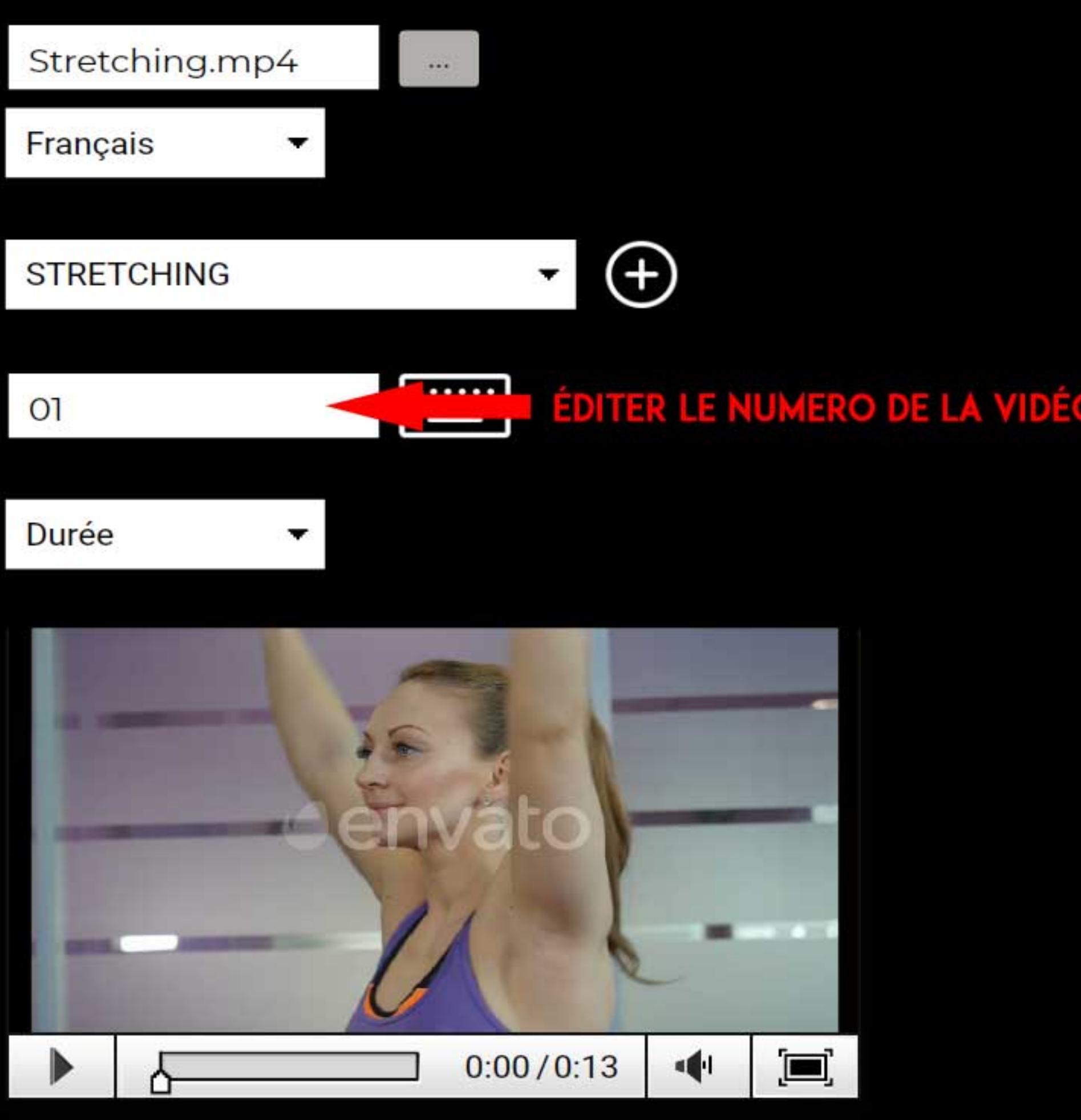

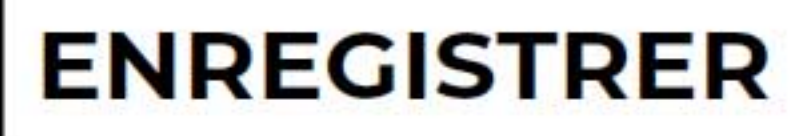

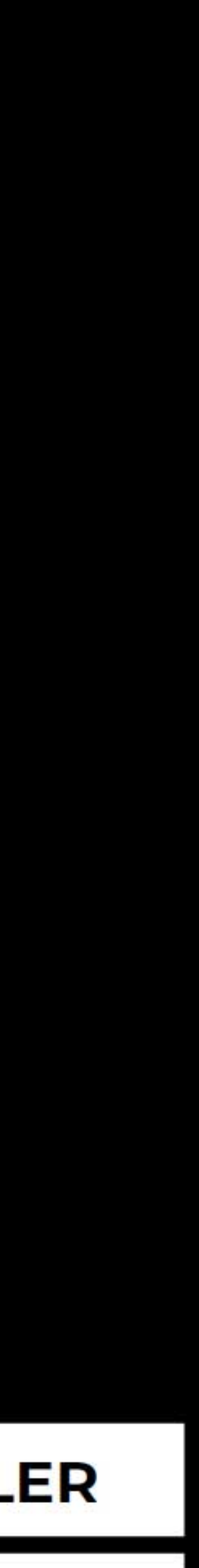

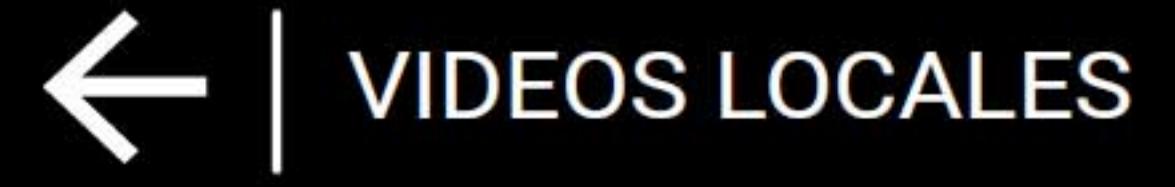

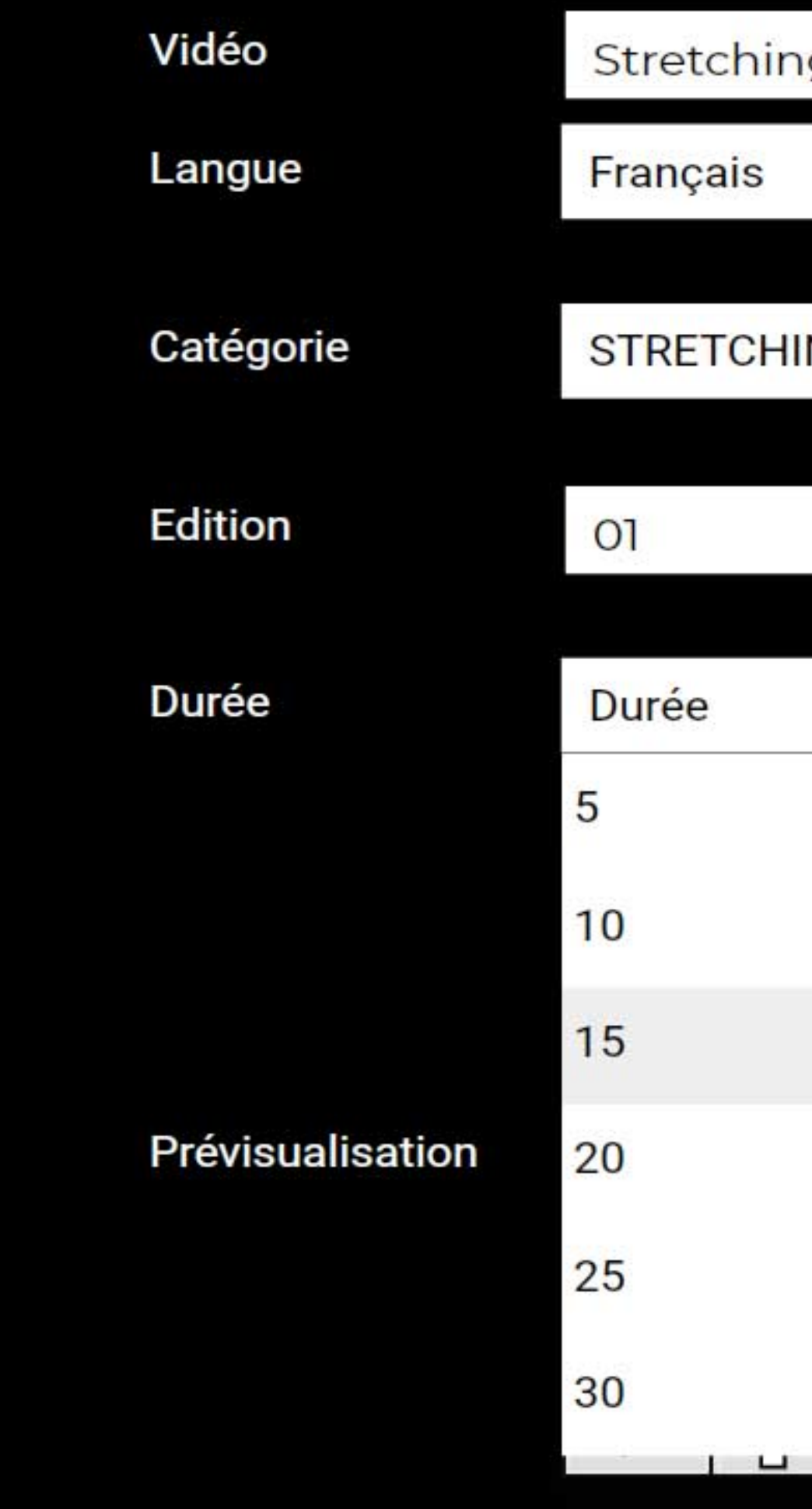

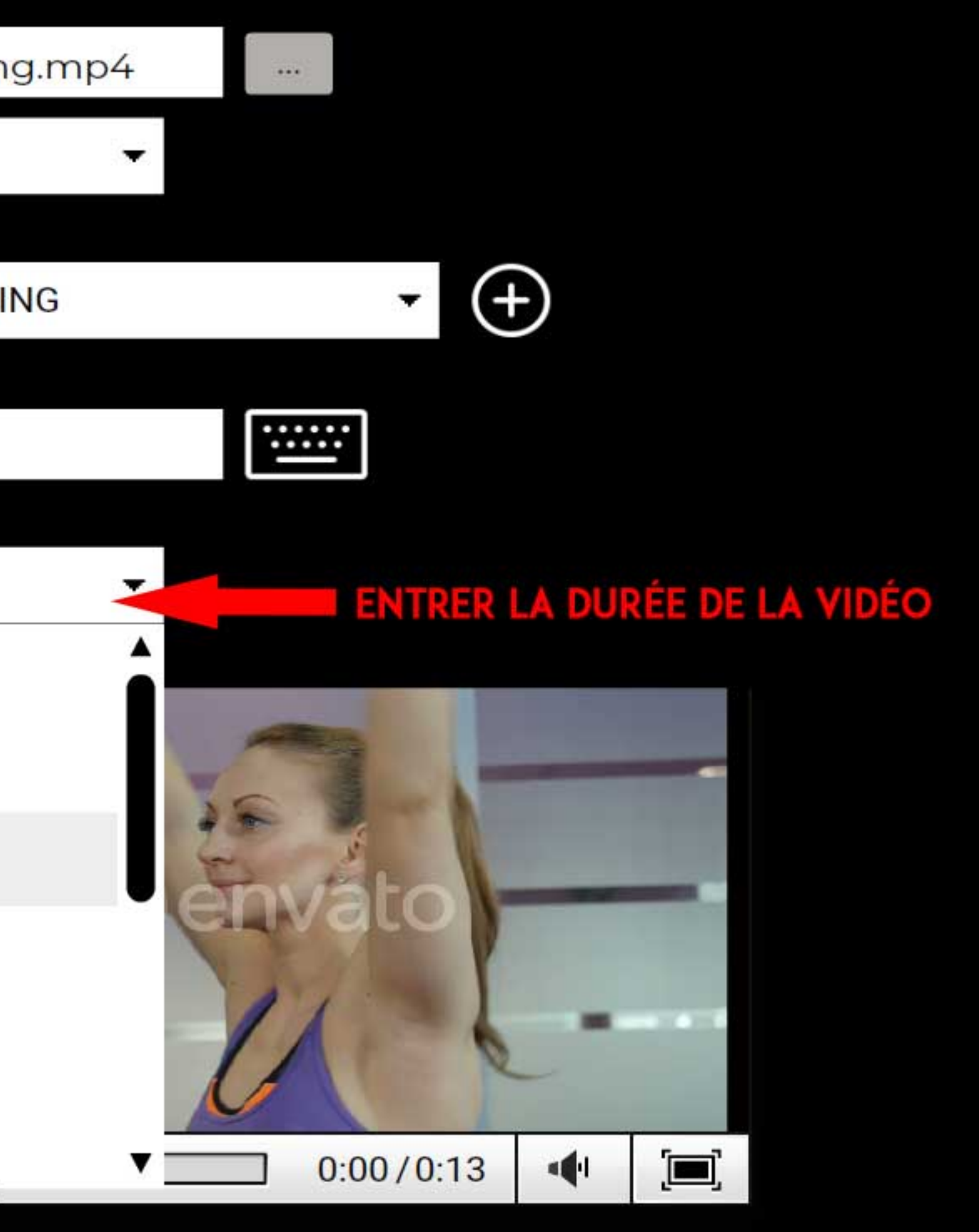

![](_page_17_Picture_5.jpeg)

![](_page_17_Picture_6.jpeg)

![](_page_18_Picture_1.jpeg)

![](_page_18_Picture_2.jpeg)

![](_page_18_Picture_3.jpeg)

![](_page_18_Picture_4.jpeg)

#### **ENREGISTRER VOTRE CONFIGURATION I**

![](_page_18_Picture_8.jpeg)

![](_page_18_Picture_9.jpeg)

![](_page_19_Picture_1.jpeg)

# **BIENVENUE**

![](_page_19_Picture_3.jpeg)

**VIDEOS LOCALES** 

# **VOTRE VIDEO EST DISPONIBLE A LA DEMANDE ICI<br>ET EN MODE PLANNING DANS L'ONGLET "VIDEOS DU CLUB"**

#### ← PROGRAMMATION

![](_page_19_Picture_29.jpeg)

![](_page_19_Picture_8.jpeg)